## **Adaptive Server Anywhere 8**

この文書では、Sybase Central とサード・パーティ製のデータベースを使用して、Adaptive Server Anywhere 8 にプロキシ・

- SQL Anywhere Studio 8.0.2 (Sybase Central 4.1 (a)
- Microsoft Access 2002 (SP-1)
- Windows 2000

#### **Sybase Central**

1. Sybase Central asademo asademo

• [ID] [ODBC ]

**ASA 8.0 Sample** 

- [ ] jConnect (JDBC )
- $[OK]$

Sybase Central asademo

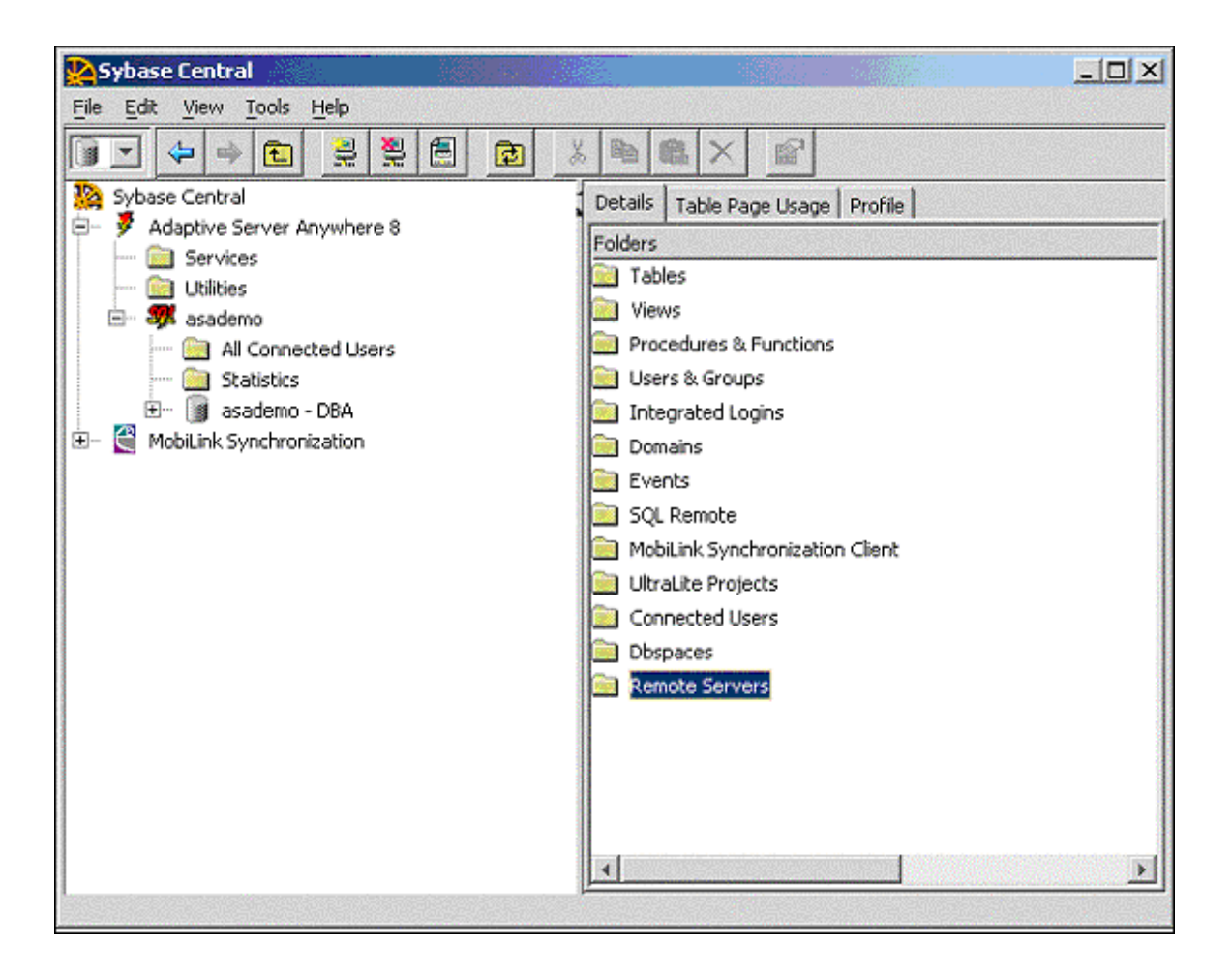

2. Microsoft Access

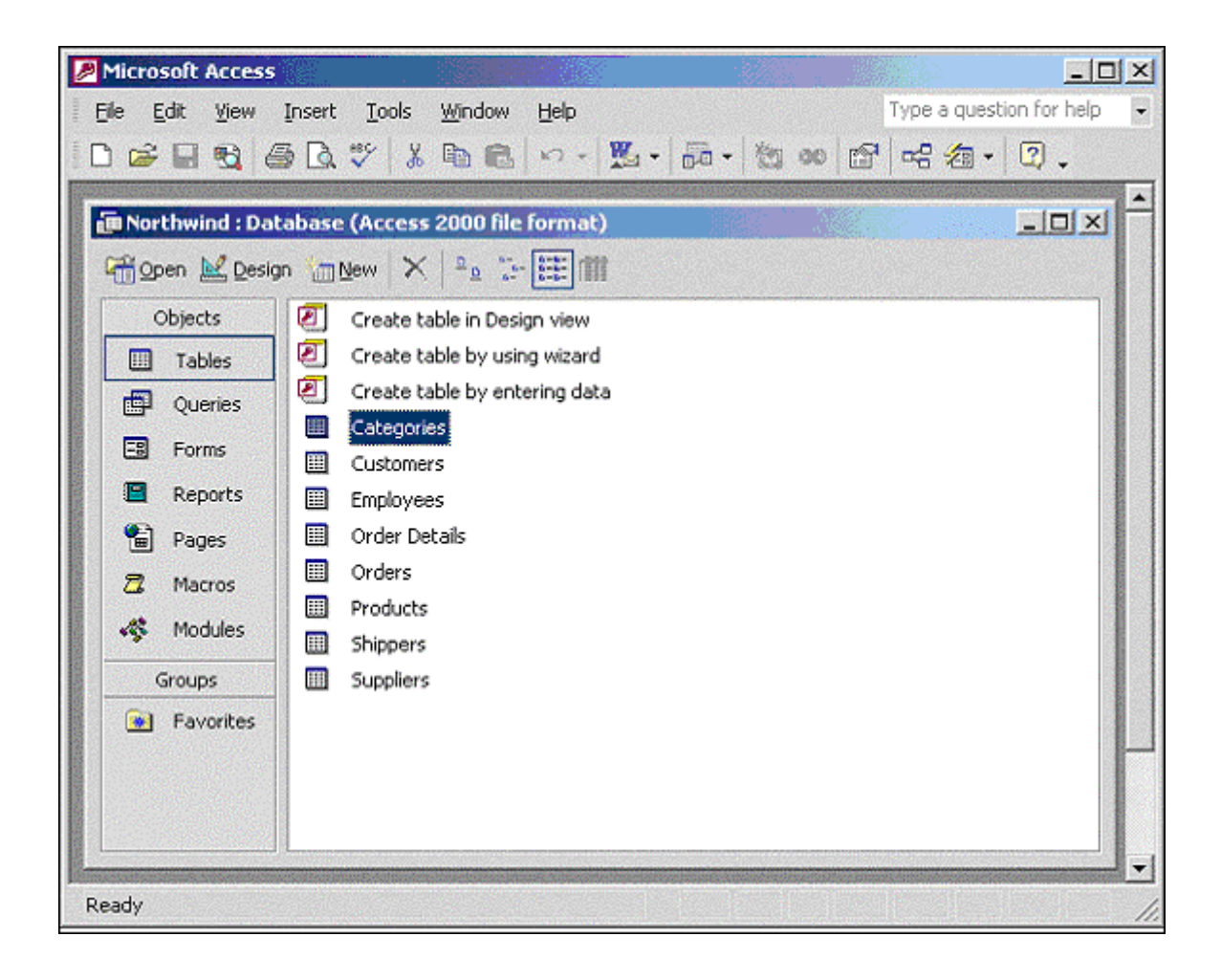

3. Sybase Central [ リート・リート ] 4.  $[$   $]$ [新しいリモート・サーバの作成] ィザードが表示されます。 5. ウィザードの指定には、Microsoft Access **Northwind** 6. **(**  $\begin{bmatrix} 1 & 1 & 1 \end{bmatrix}$  $7.$ 

### $(1)$  $(ODEC)$ ] [ ] **Northwind** (ODBC ) [ ]

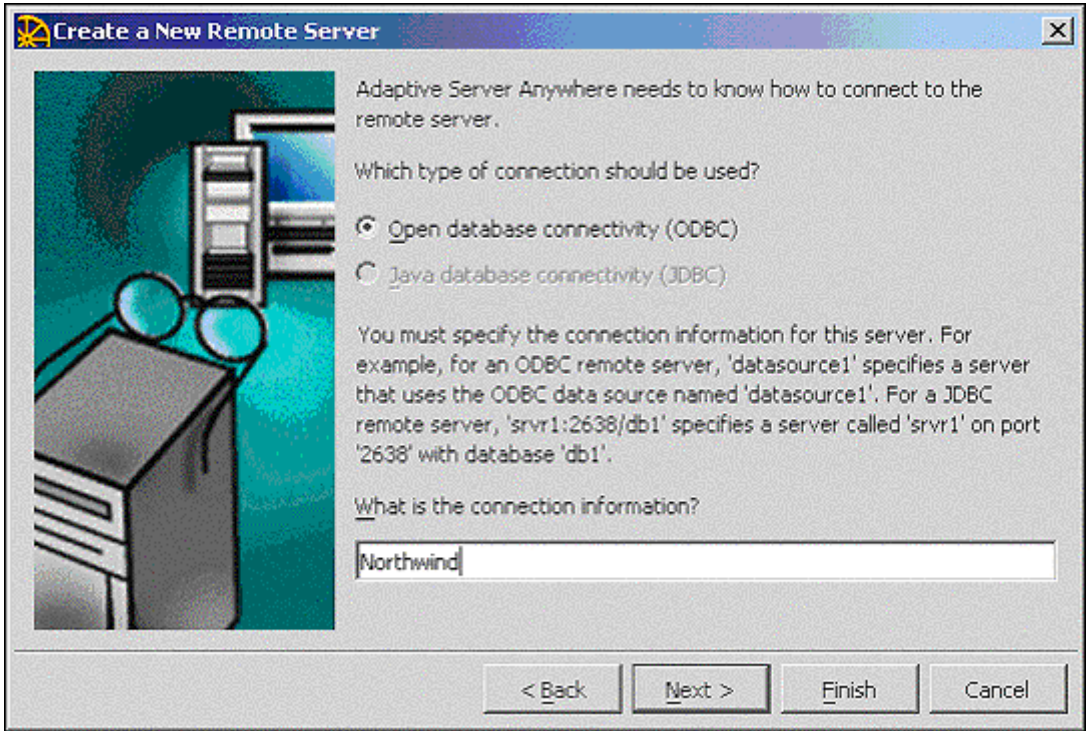

8. [ ] Sybase Central Northwind

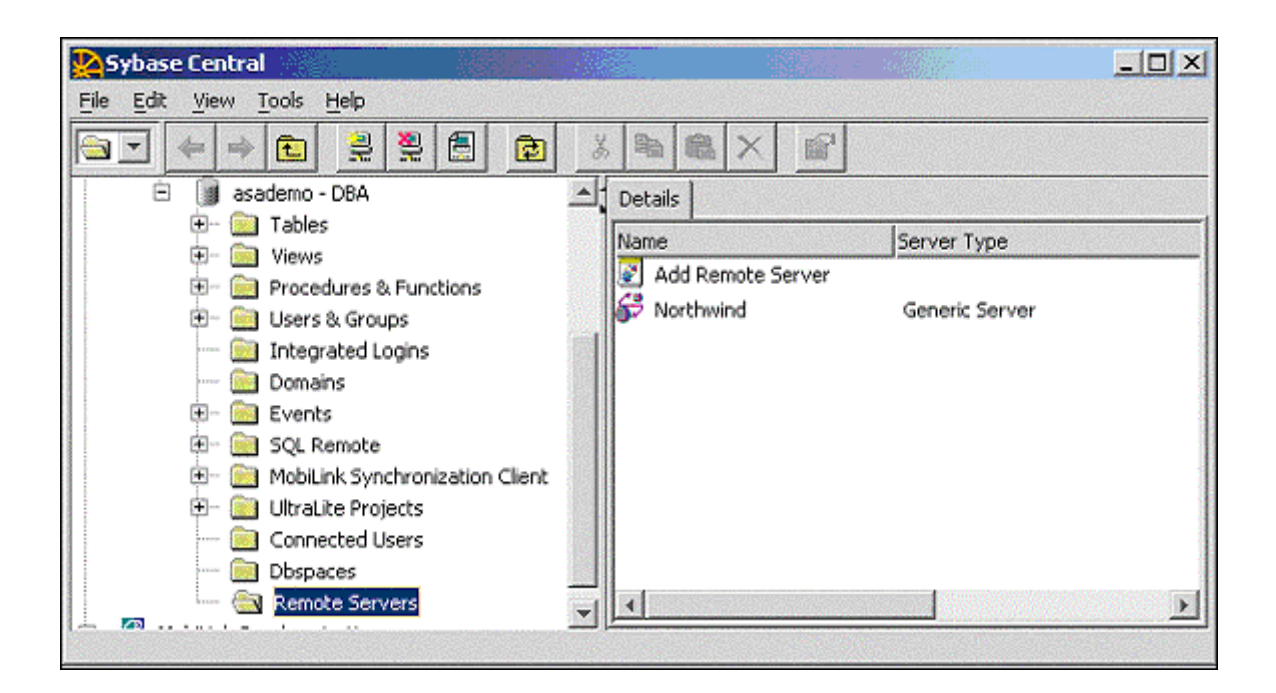

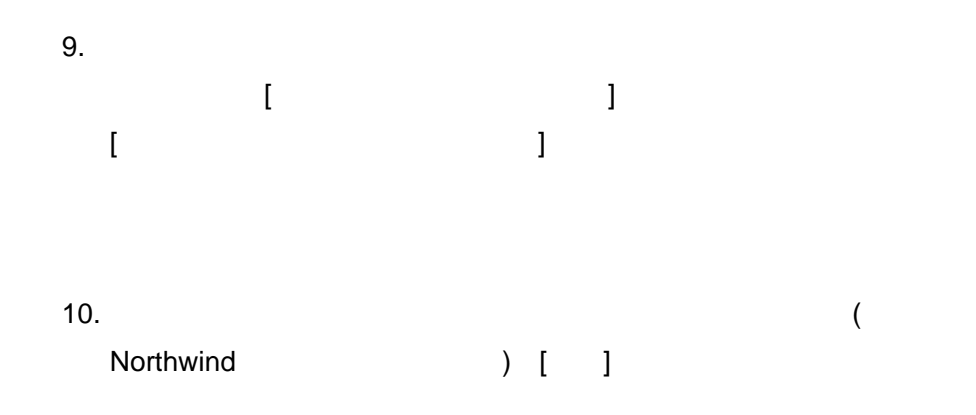

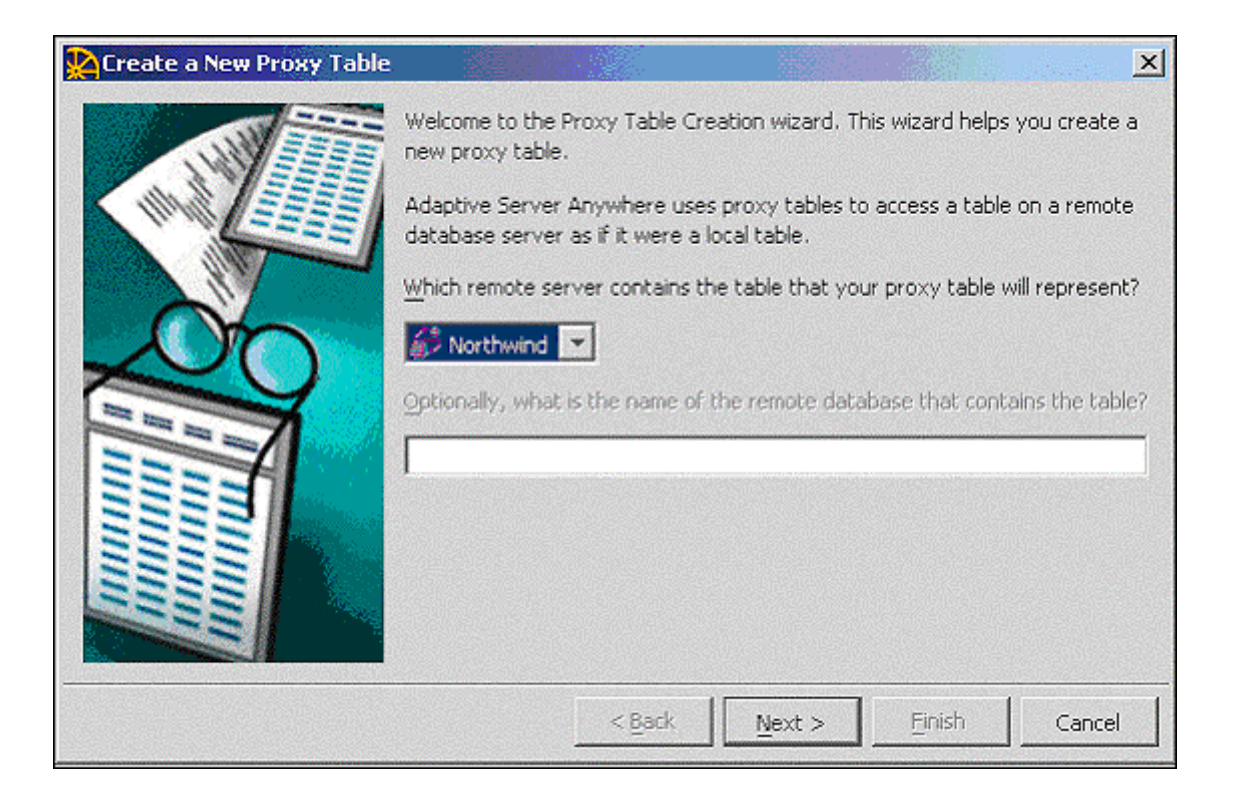

11. [ (Shippers)] [ ]

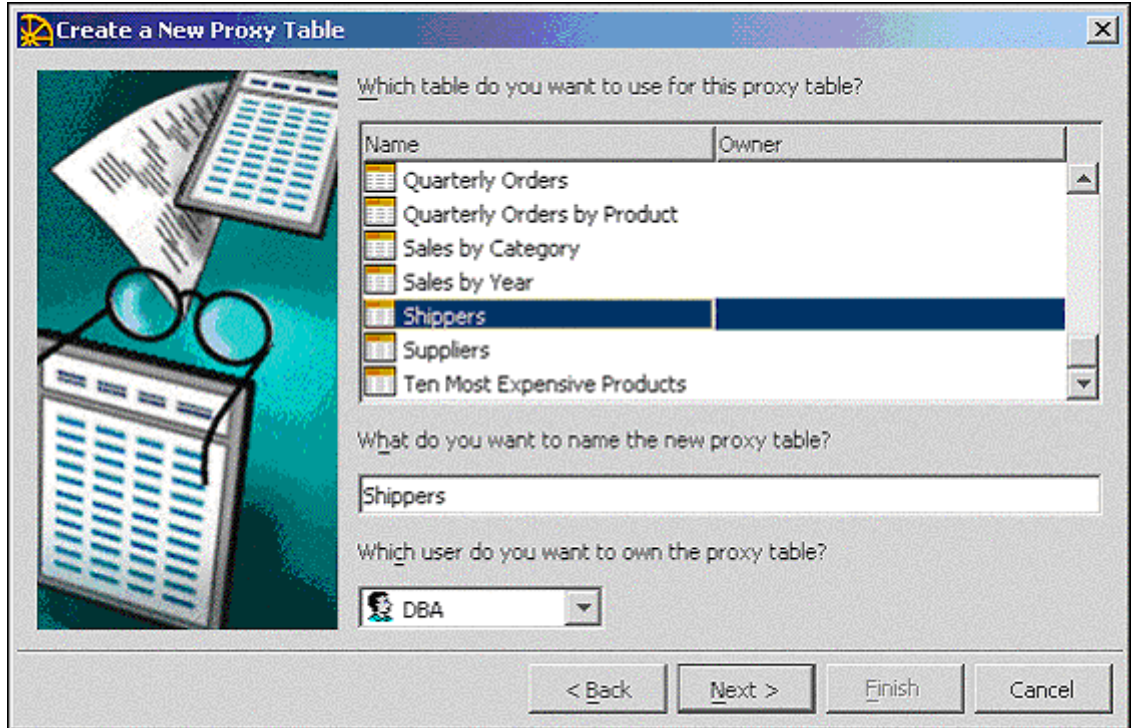

# 12.  $[$   $]$   $]$   $[$   $]$

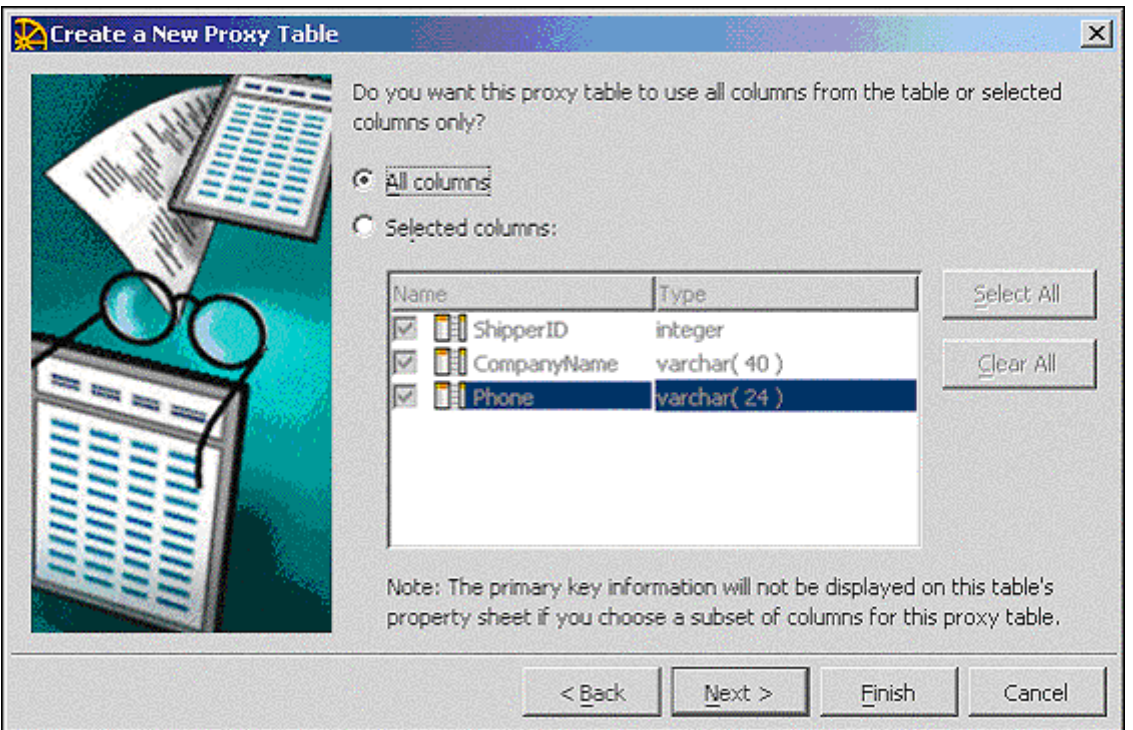

### 13. Sybase Central (Julie and Assembly and Tennis and Tennis and Tennis and Tennis and Tennis and Tennis and T

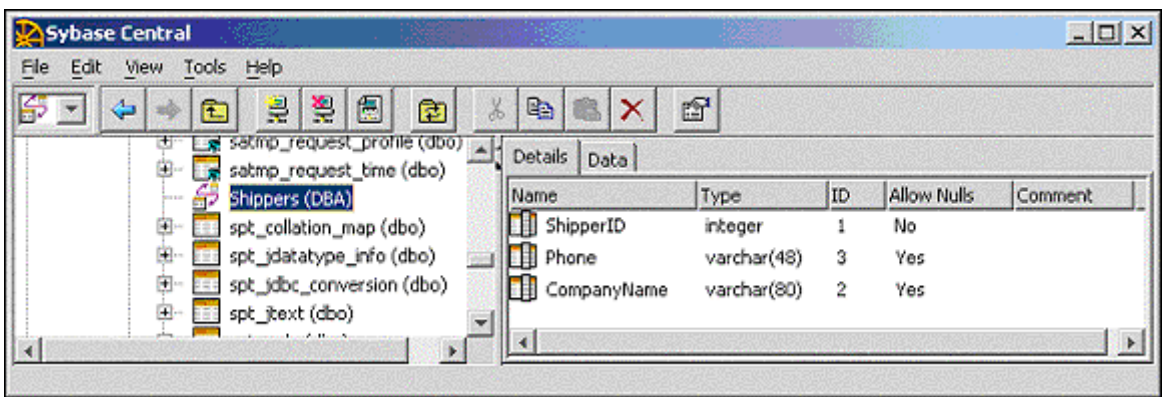